# Accessibility for Qt and KDE

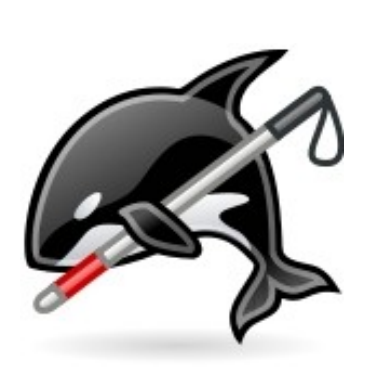

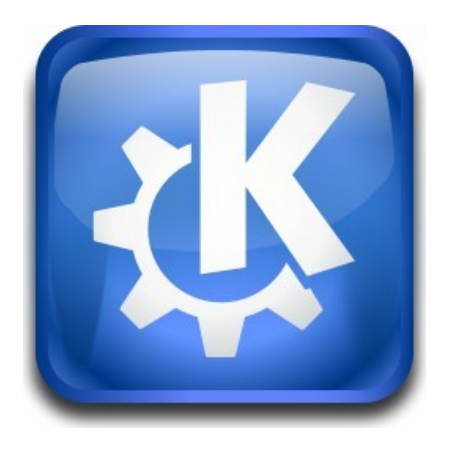

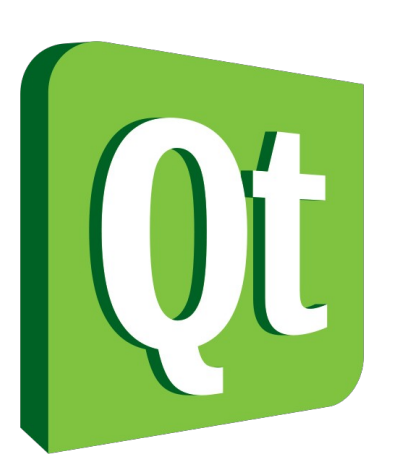

#### 1.7.2012 - Akademy Frederik Gladhorn <gladhorn@kde.org>

# Accessibility for Qt and KDE

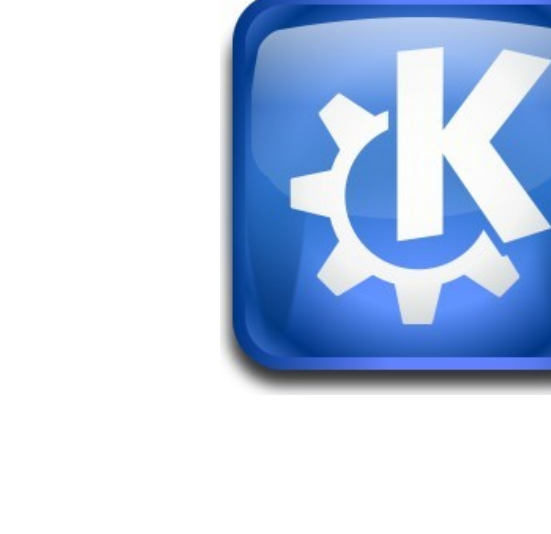

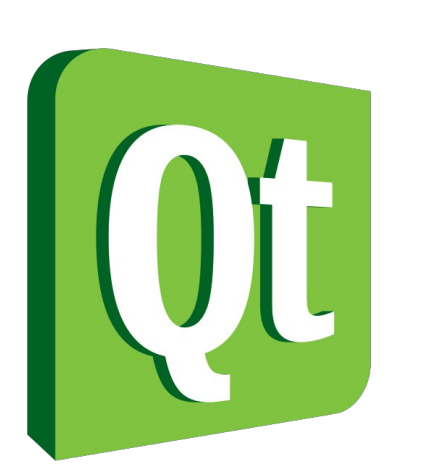

#### 1.7.2012 - Akademy Frederik Gladhorn <gladhorn@kde.org>

Orca!

#### About me

#### Frederik Gladhorn gladhorn@kde.org

#### KDE

(Parley, ghns, accessibility)

#### Qt

(accessibility, touch handling)

#### About me

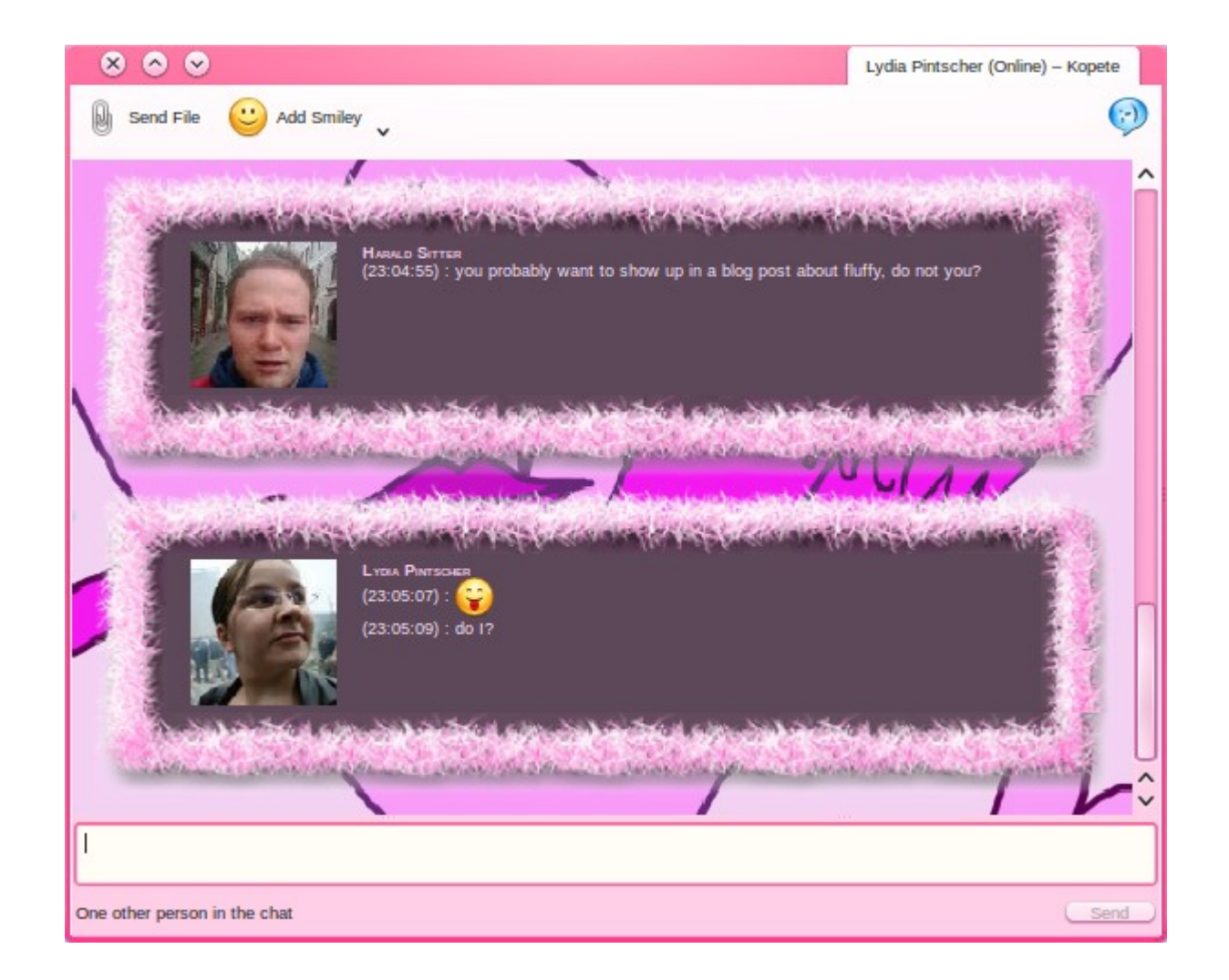

#### Outline

## why-what accessibility the easy stuff (do it!) assisitive technology and apis qt-at-spi libkdeaccessibilityclient conclusion

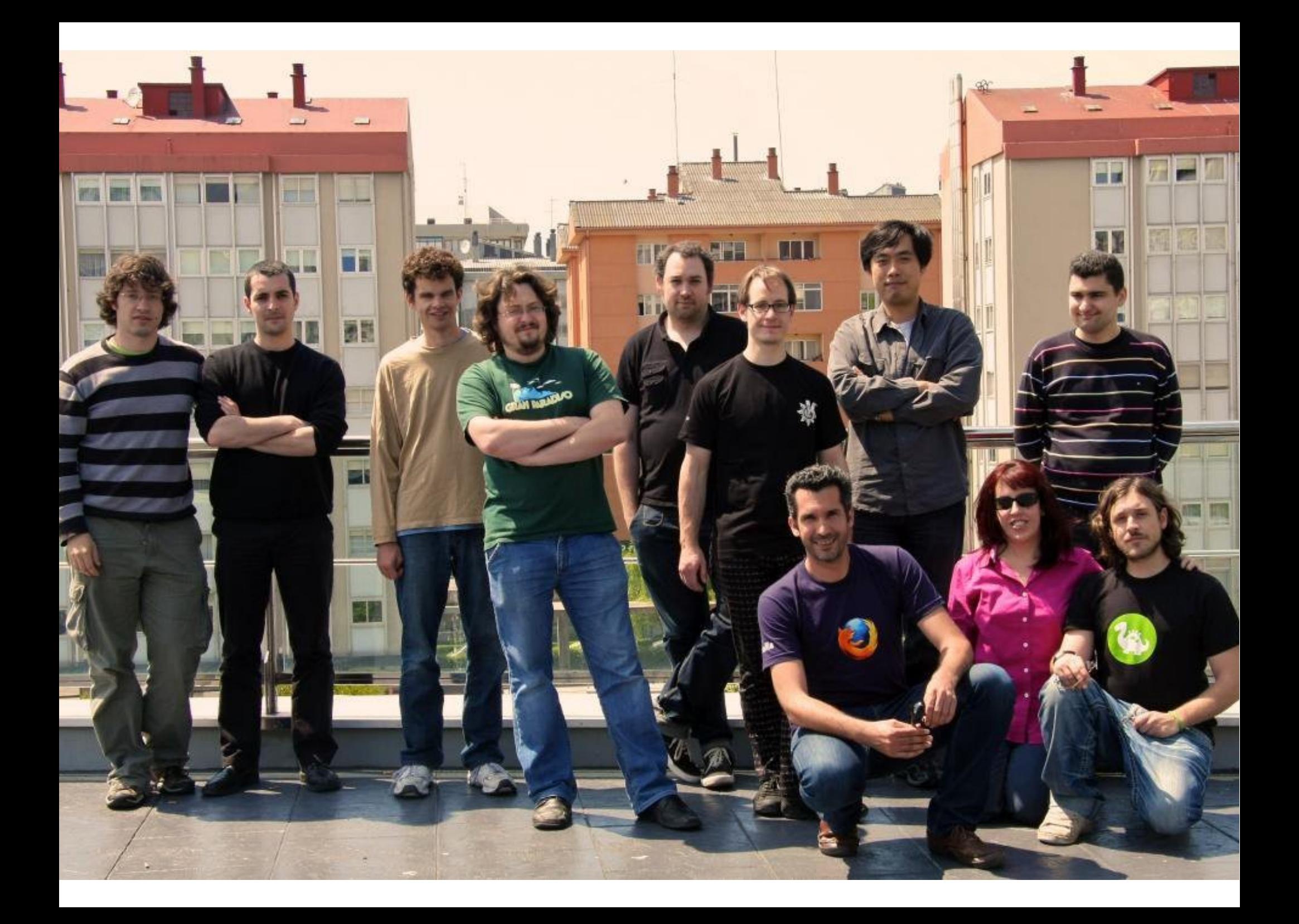

#### Accessibility

degree to which a product, device, service, or environment is available to as many people as possible

#### Why?

#### Rules Laws Requirements

...

#### because we can

#### because we care

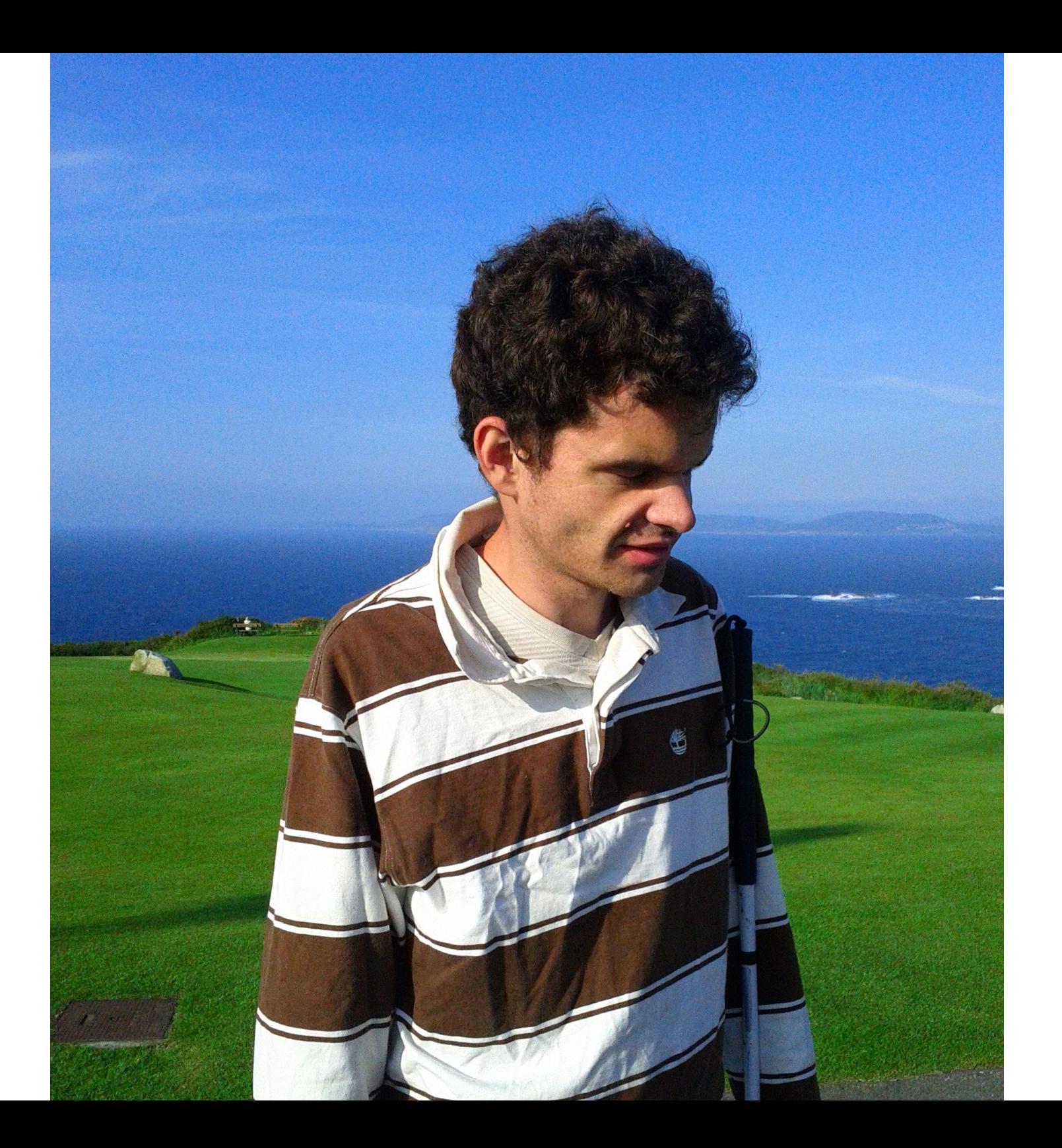

enable people inform participate

#### KDE Accessibility

# Font and color settings KMouseTool Magnification KMag (KWin) Simon Screen readers and APIs

# YOUR app Colors

#### Fonts

#### Keyboard navigation

 $\rightarrow$  hig guidelines

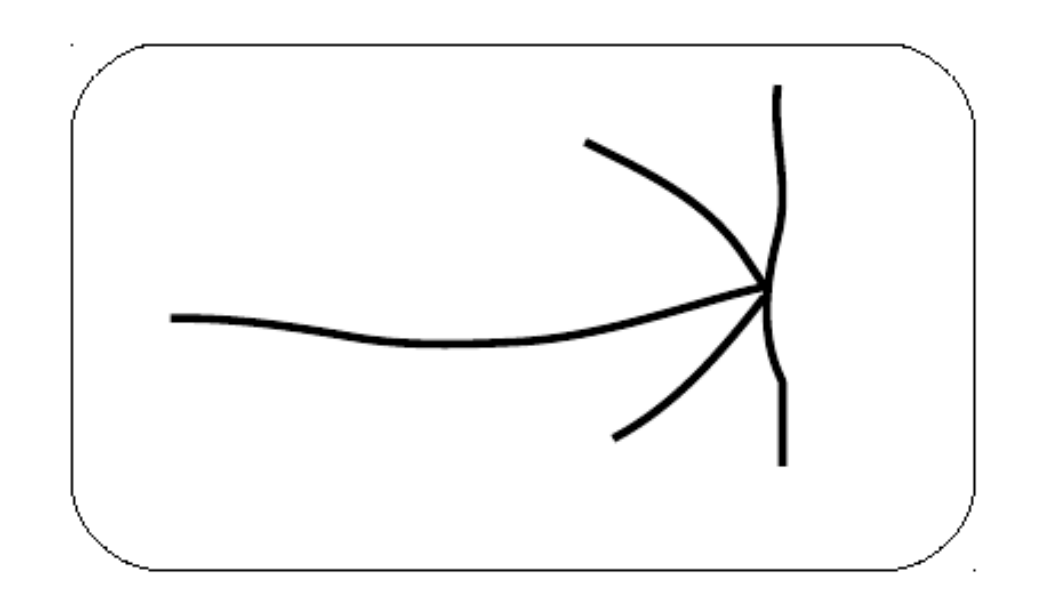

#### Keyboard navigation!

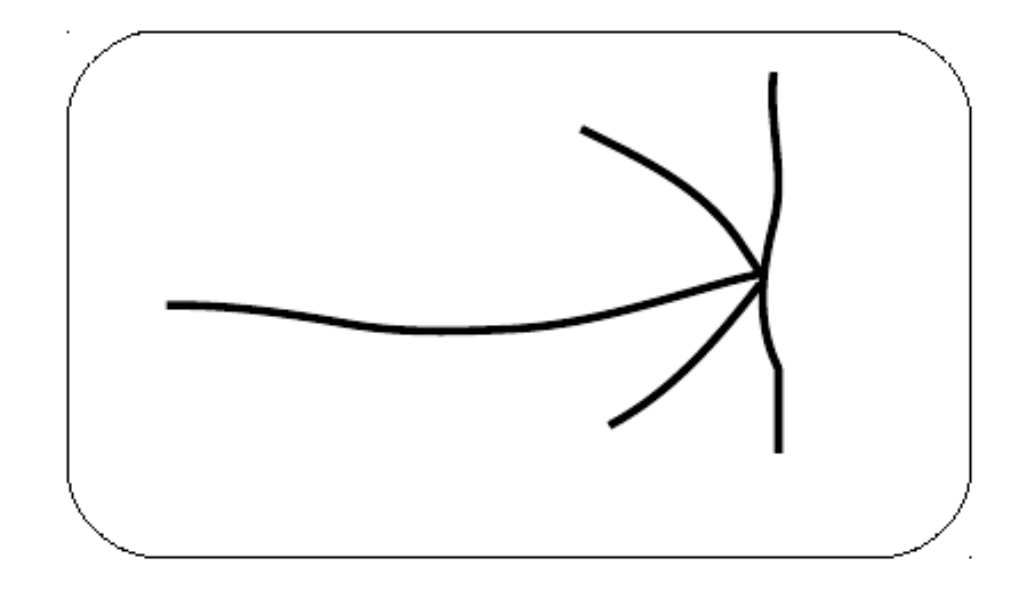

#### KMouseTool

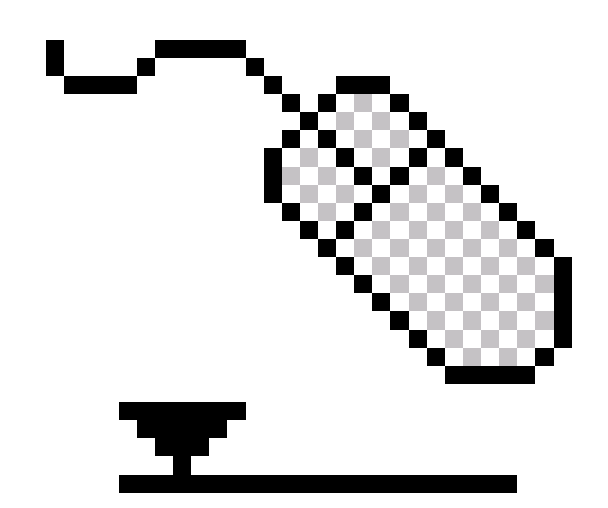

#### Magnification

KMag updates

LibKdeAccessibilityClient

# Simon

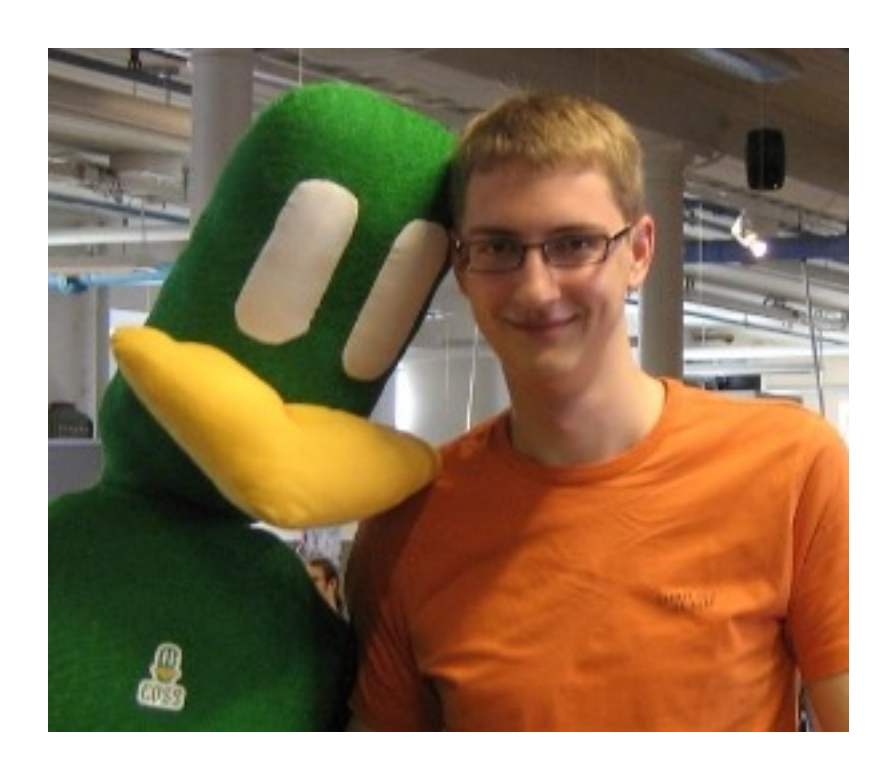

#### Assistive Technology

#### Virtual Keyboards

#### Screen Reader

Braille

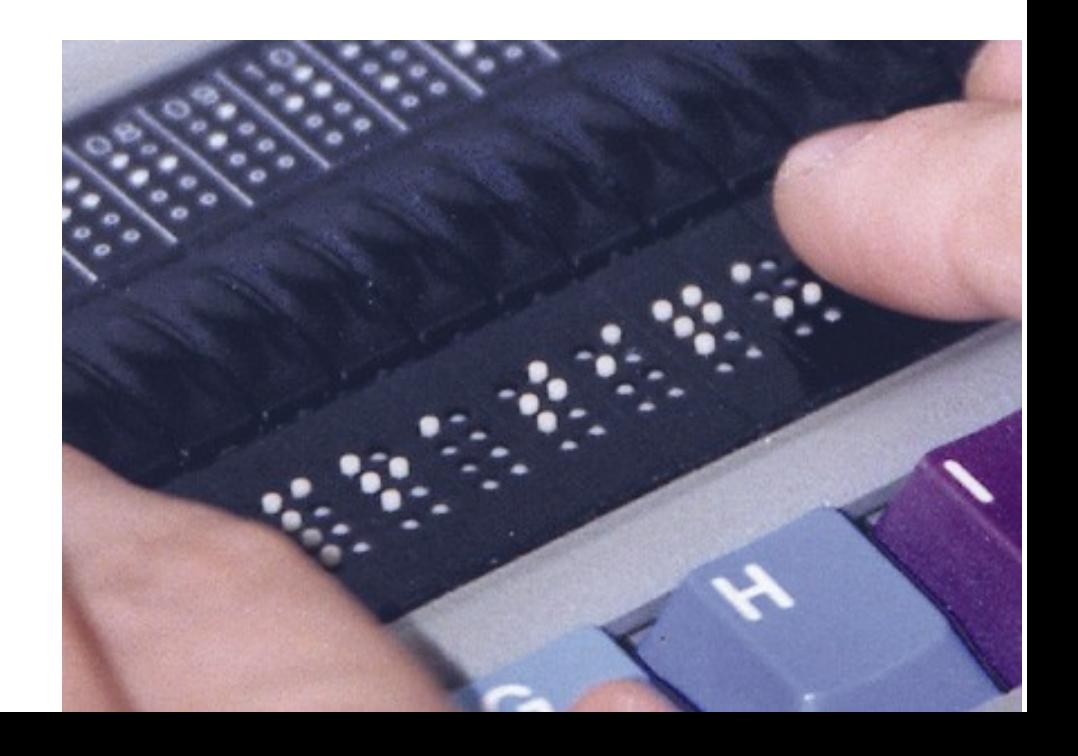

#### Accessibility APIs

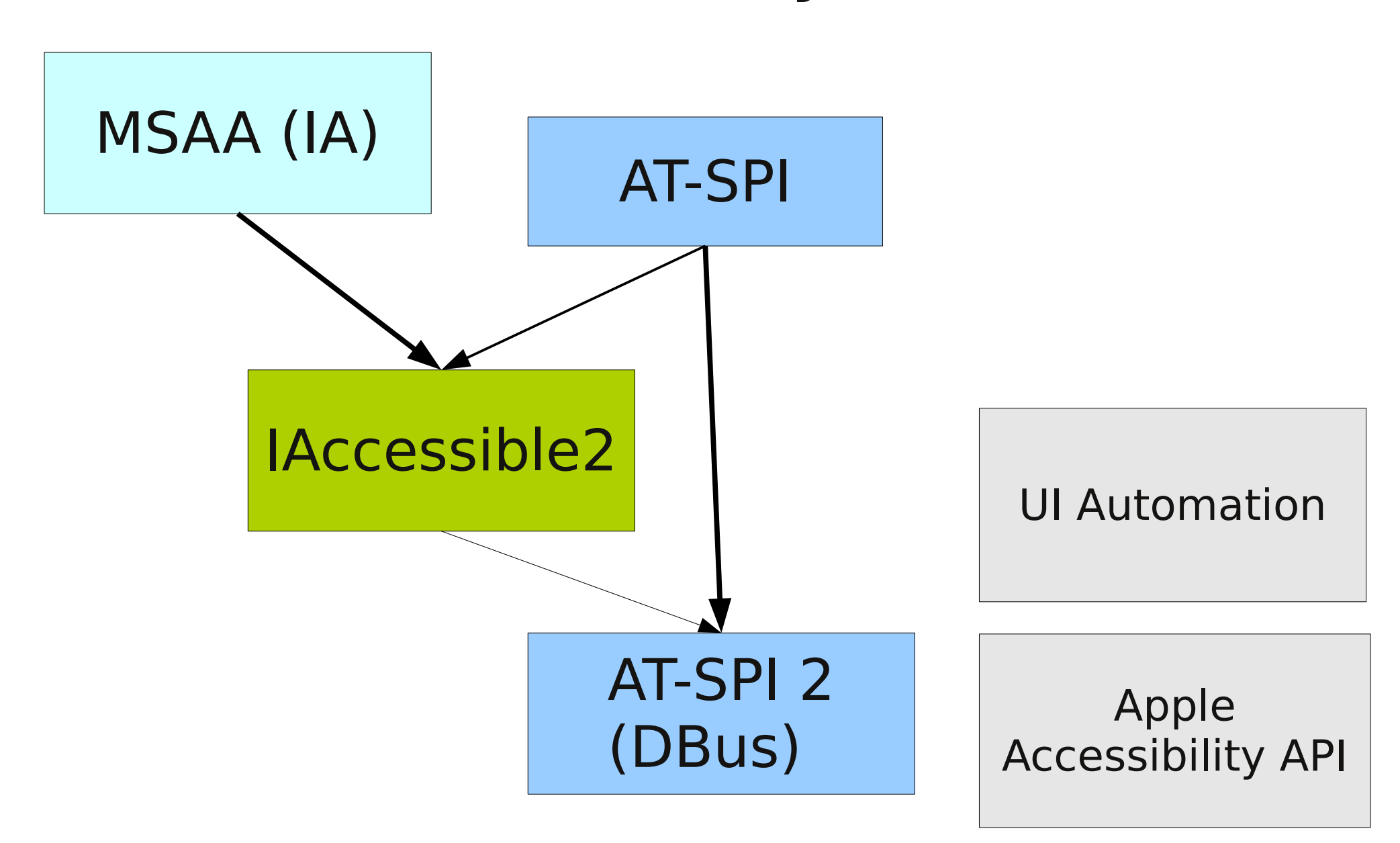

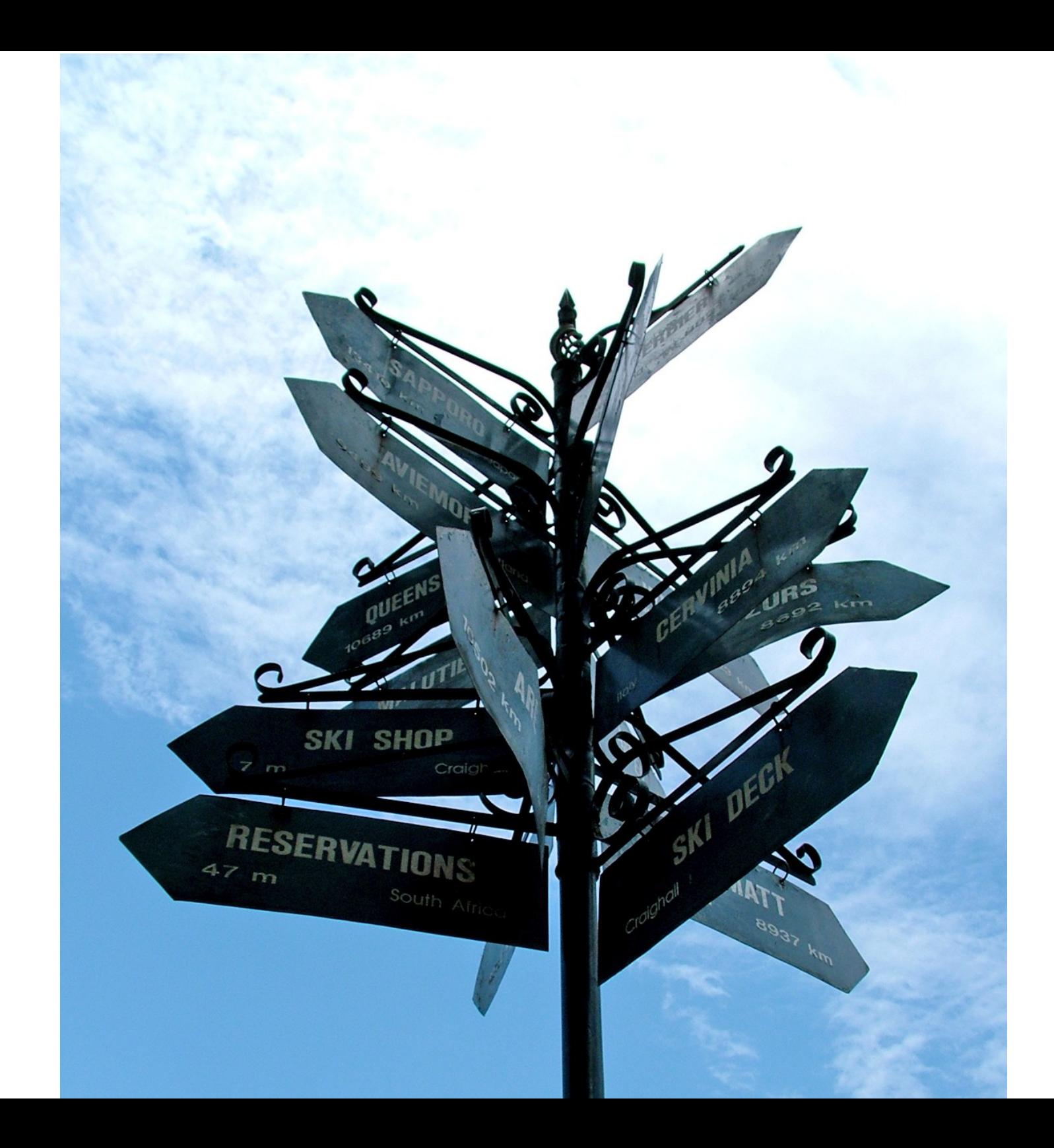

#### Accessibility APIs

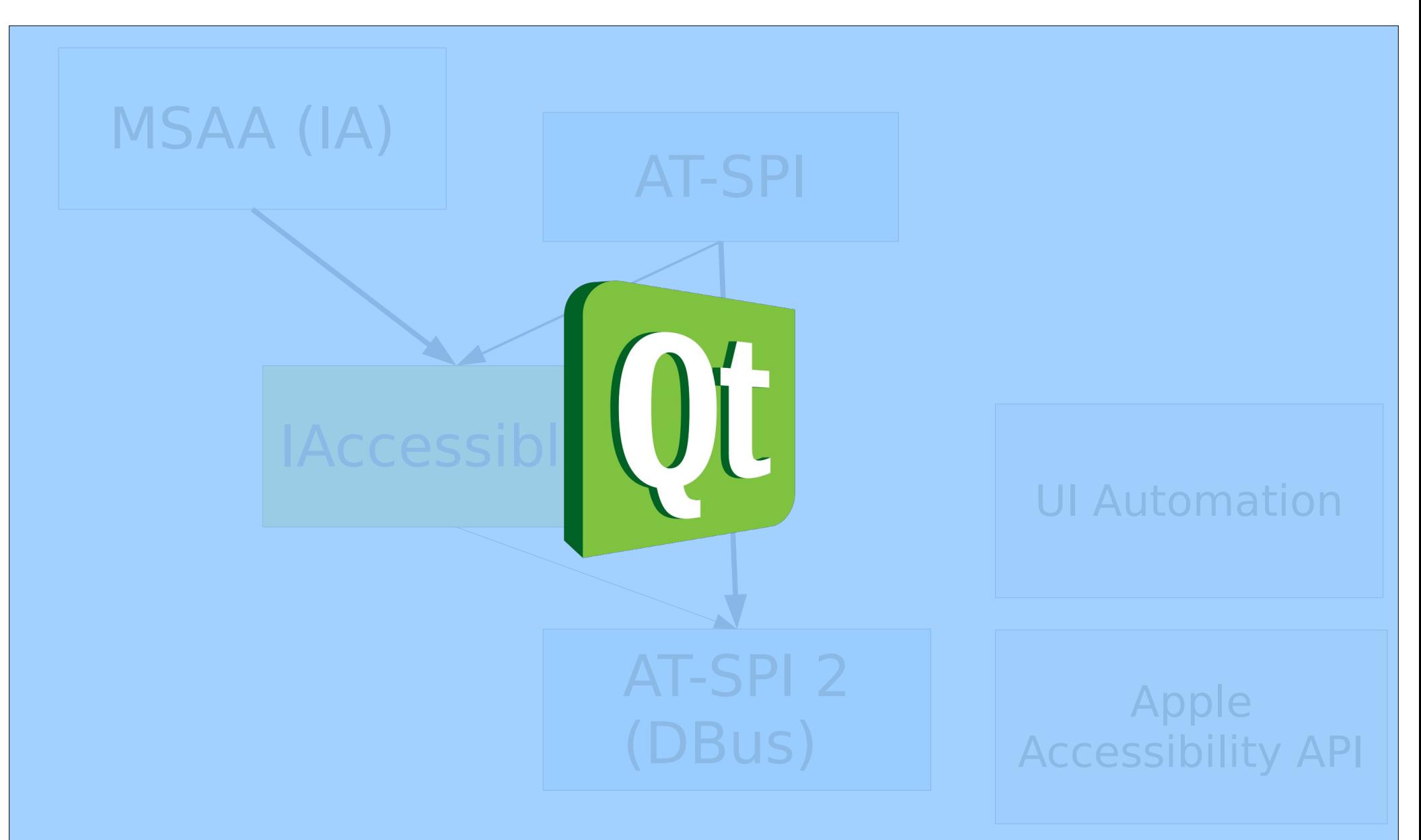

# Why now?

#### How to get it running?

#### qt-at-spi

Available in most distributions now

Qt 4: projects.kde.org/qtatspi

Qt 5: pending review to be integrated in QtBase

# Getting our hands dirty

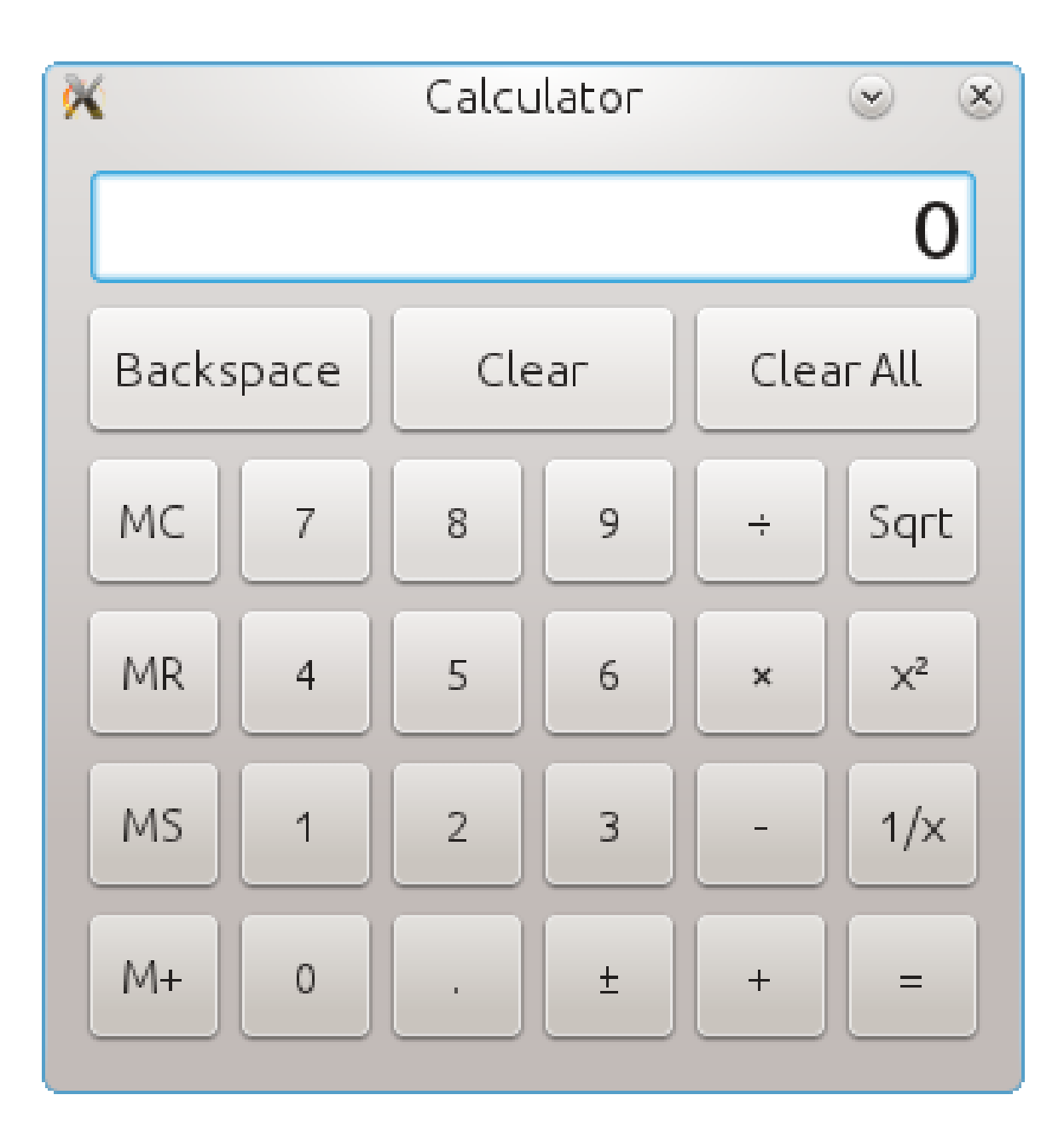

#### Now do the keyboard thing again

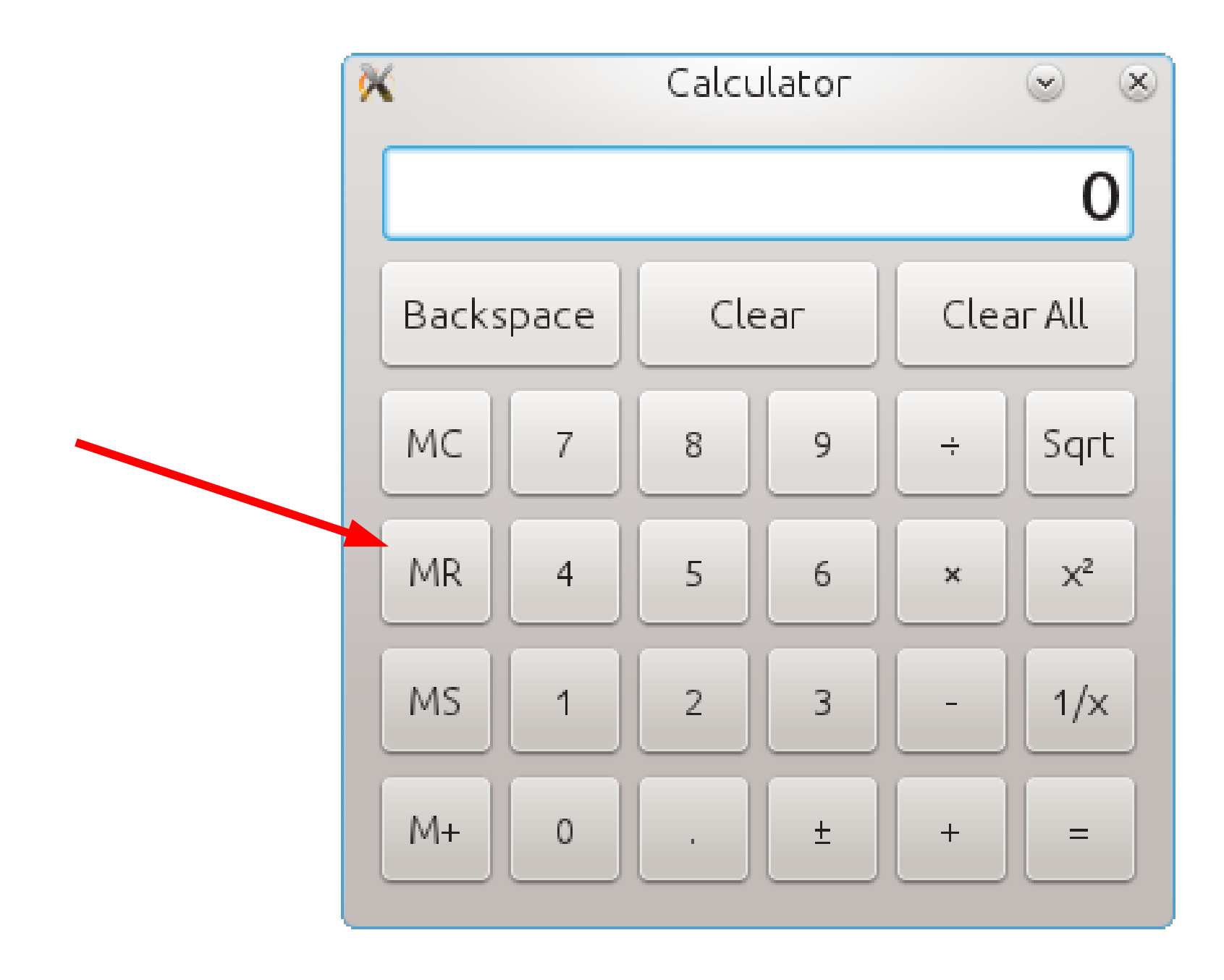

#### Let's fix it!

# We did it

# designer code

#### code

#### widget-> setAccessibleName(i18n("next"));

#### Do this at home

#### Have AT-SPI-2 running (bug your distro if not)

#### Grab Qt 4.8

#### Get qt-at-spi

projects.kde.org/qtatspi

# QAccessiblePlugin

# (for your custom widgets)

#### LibKdeAccessibilityClient

(yes, for clients, like the name says!?!)

KAccessible/Orca/KAccessible2 (better name anyone?)

#### Challenges

Plasma Qt Quick 2 Qt WebKit Virtual keyboard Input methods and touch

### Qt Quick 2

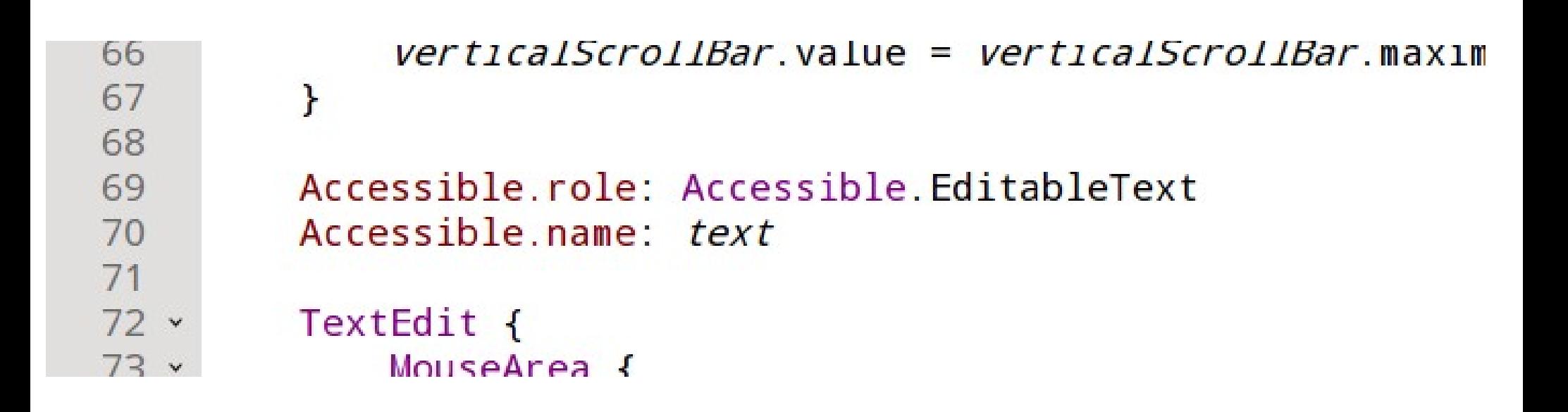

#### Feedback and help appreciated

#### Go ahead, test with Orca

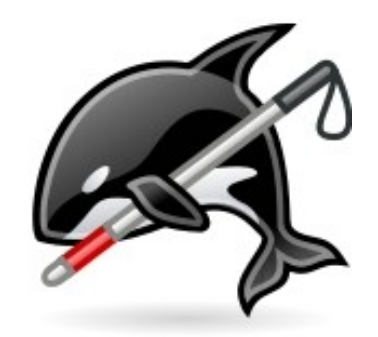

# Check your app! Colors, fonts

Keyboard navigation

Run with screen reader

# Questions?

Frederik Gladhorn <gladhorn@kde.org>

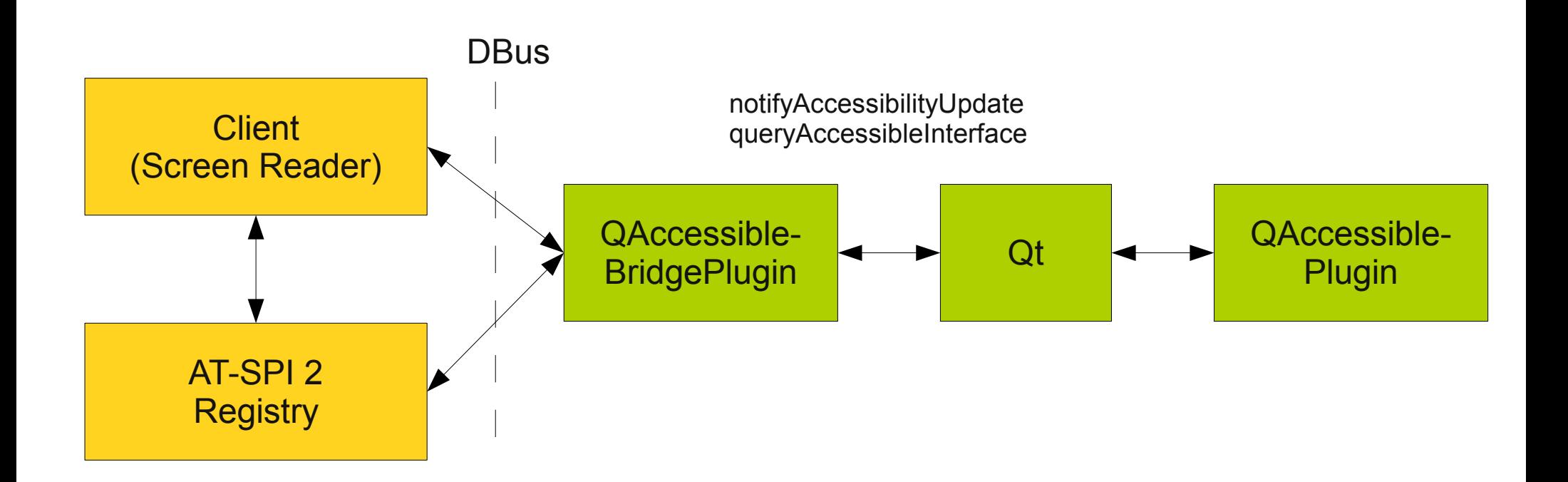